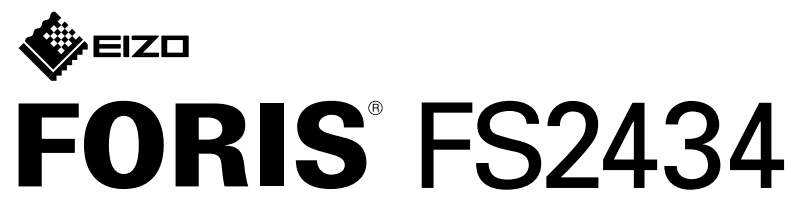

**Monitor LCD colorido** 

**Guia de Instalação** 

## **1. Conteúdo da embalagem**

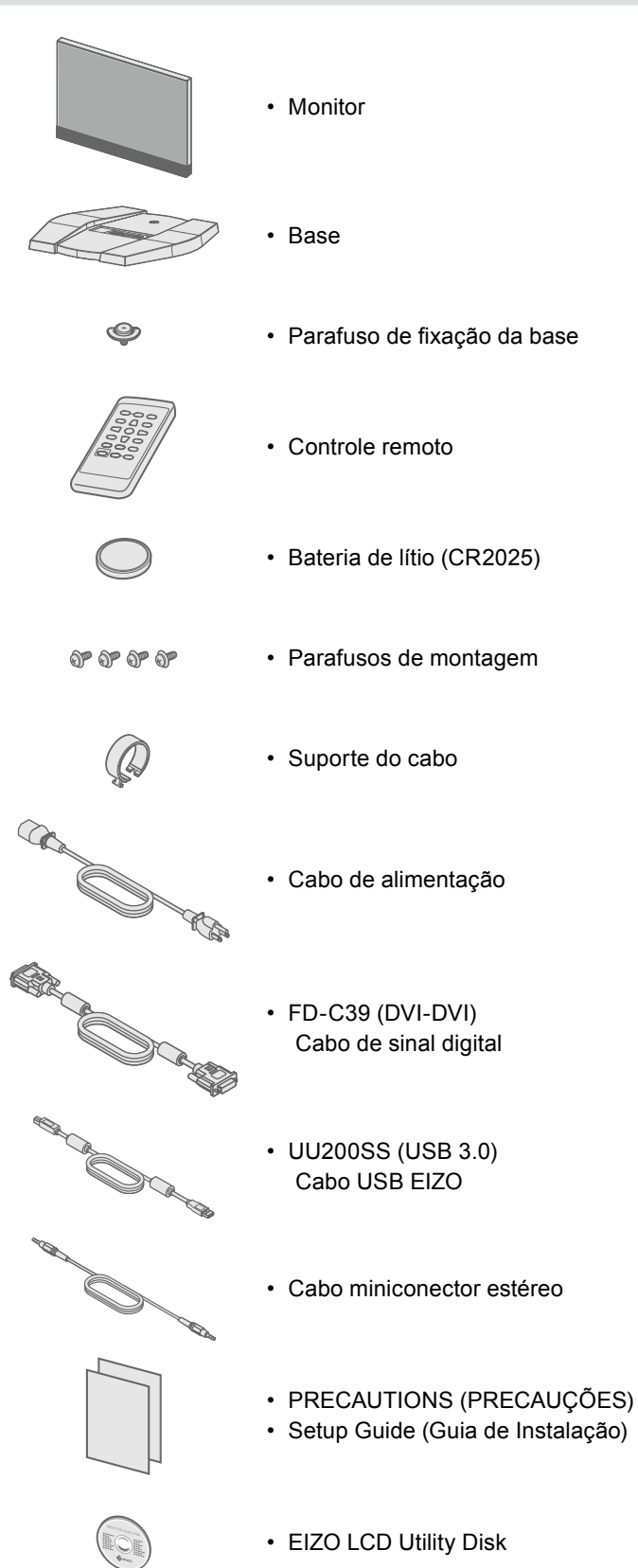

# **2. Montagem da base**

#### Posicione o monitor **1** sobre um pano macio em uma superfície estável e com a superfície da tela virada para baixo.

**2**

**3**

**4**

**5**

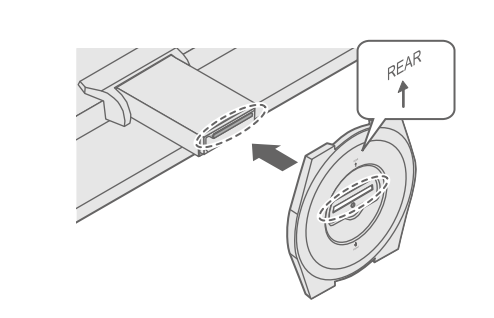

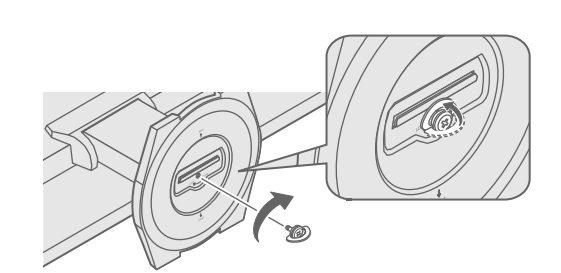

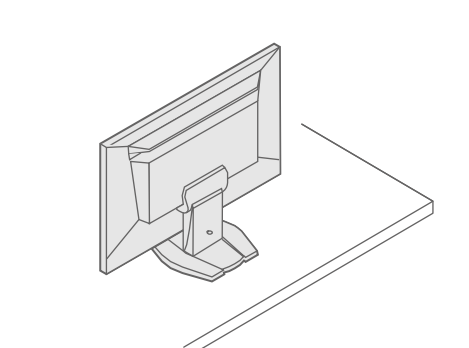

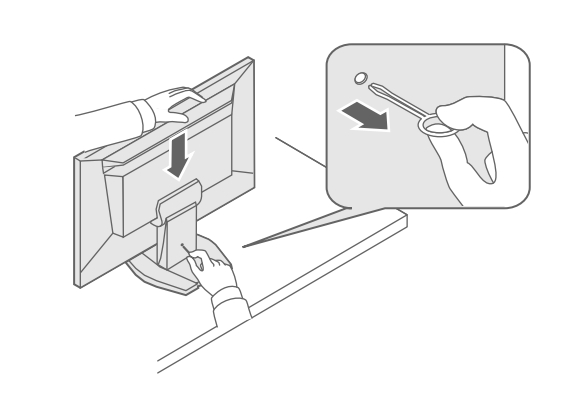

Importante Leia com atenção as PRECAUÇÕES, este Guia de Instalação e o Manual do Usuário, armazenados no CD-ROM, para familiarizar-se com o uso seguro e eficiente deste produto.

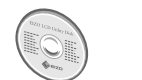

· Para informações relativas a ajustes de tela ou configurações, consulte o Manual do Usuário no EIZO LCD Utility Disk (CD-ROM).

## **Conexões 3. 2 1**  $\circ$   $\overline{$   $\overline{$   $\overline{}}$   $\overline{$   $\overline{$   $\overline{}}$   $\overline{)}$   $\overline{$   $\circ$  $\sum$  $\sum$  $\overline{\bigoplus_{\text{DW}}}$ Hami Hami ▲ Homr  $\sqrt{100}$ **Utilize um desses conectores.**  $FD-C39$ <br>(DVI-DVI) Cabo HDMI <sup>112</sup> Cabo conversor DVI- FD-C39<br>HDMI<sup>11</sup> (DVI-DVI  $\overline{000}$  $\blacksquare$  $\sum$  $\circ$   $\overline{$   $\cdots}$   $\cdots$   $\overline{\phantom{}}$  $\circ$   $\overline{$   $\cdots \cdots \cdots}$ **HDMI USB DVI DVI**

# **4. Ajuste de ângulo e altura**

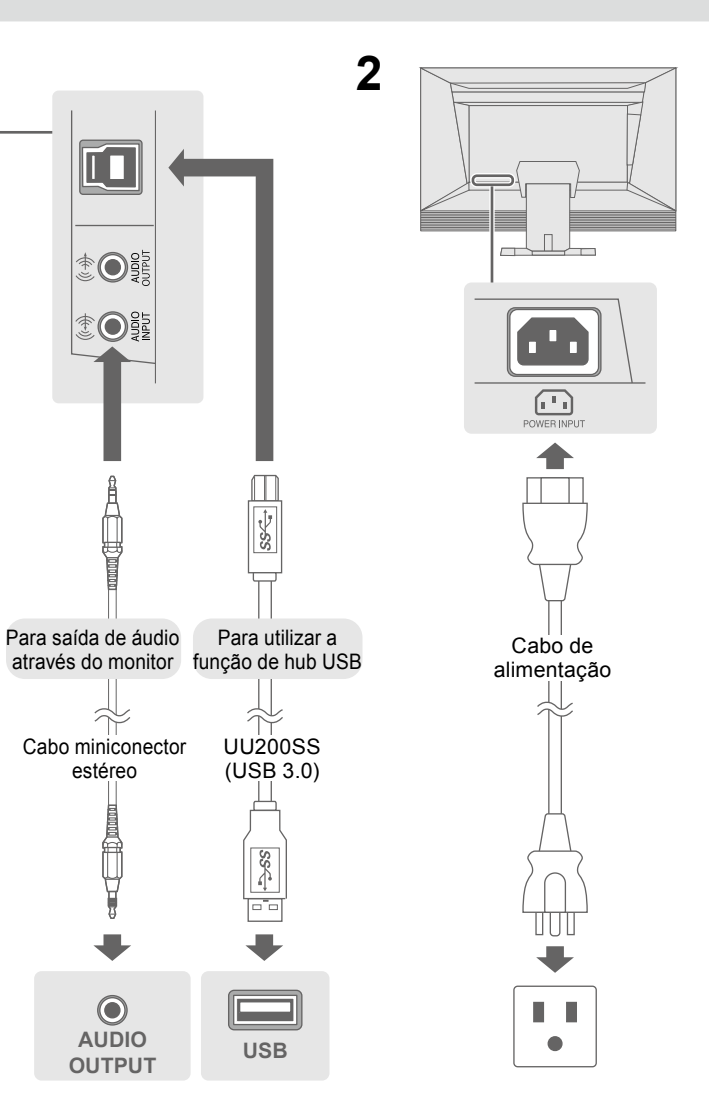

\*1 Produto comercialmente disponível **business and the velocidade** extending the velocidade.

# **5. Fixação do suporte do cabo**

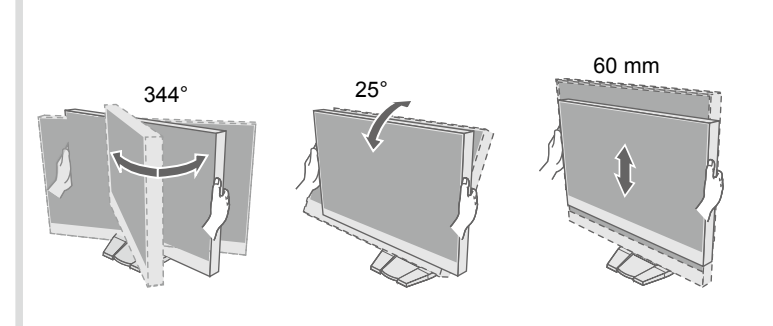

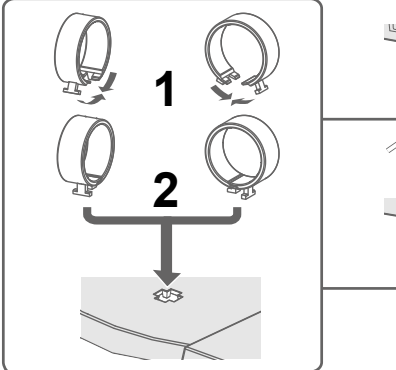

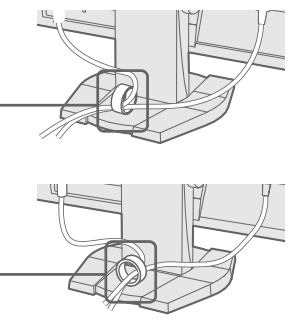

### **Possível causa e solução**

- abo de alimentação está conectado corretamente.
- tor de energia principal.
- entação e ligue-a novamente após alguns minutos.

no controle remoto (ou (1) no monitor).

tness (Brilho)", "Contrast (Contraste)" e/ou "Gain (Ganho)"

- abo de sinal está conectado corretamente.
- lispositivo externo está ligado.
- mouse ou o teclado.
- de entrada.
- vo externo estiver conectado, mude o método de sair do mia de energia. Desligue a energia uma vez e então pressione tor por cinco segundos ou mais para mudar o método de sair.
- vamente a energia.
- vo externo estiver conectado à porta HDMI, mude o método de Desligue a energia uma vez e pressione SIGNAL no monitor por i ou mais para mudar o método de autenticação. Depois ligue nergia.
- dica que o sinal de entrada está fora da faixa especificada. configurações do PC cumprem as exigências de resolução rtical do monitor.
- 

configuração apropriada usando o utilitário da placa de vídeo. iual da placa de vídeo para obter detalhes.

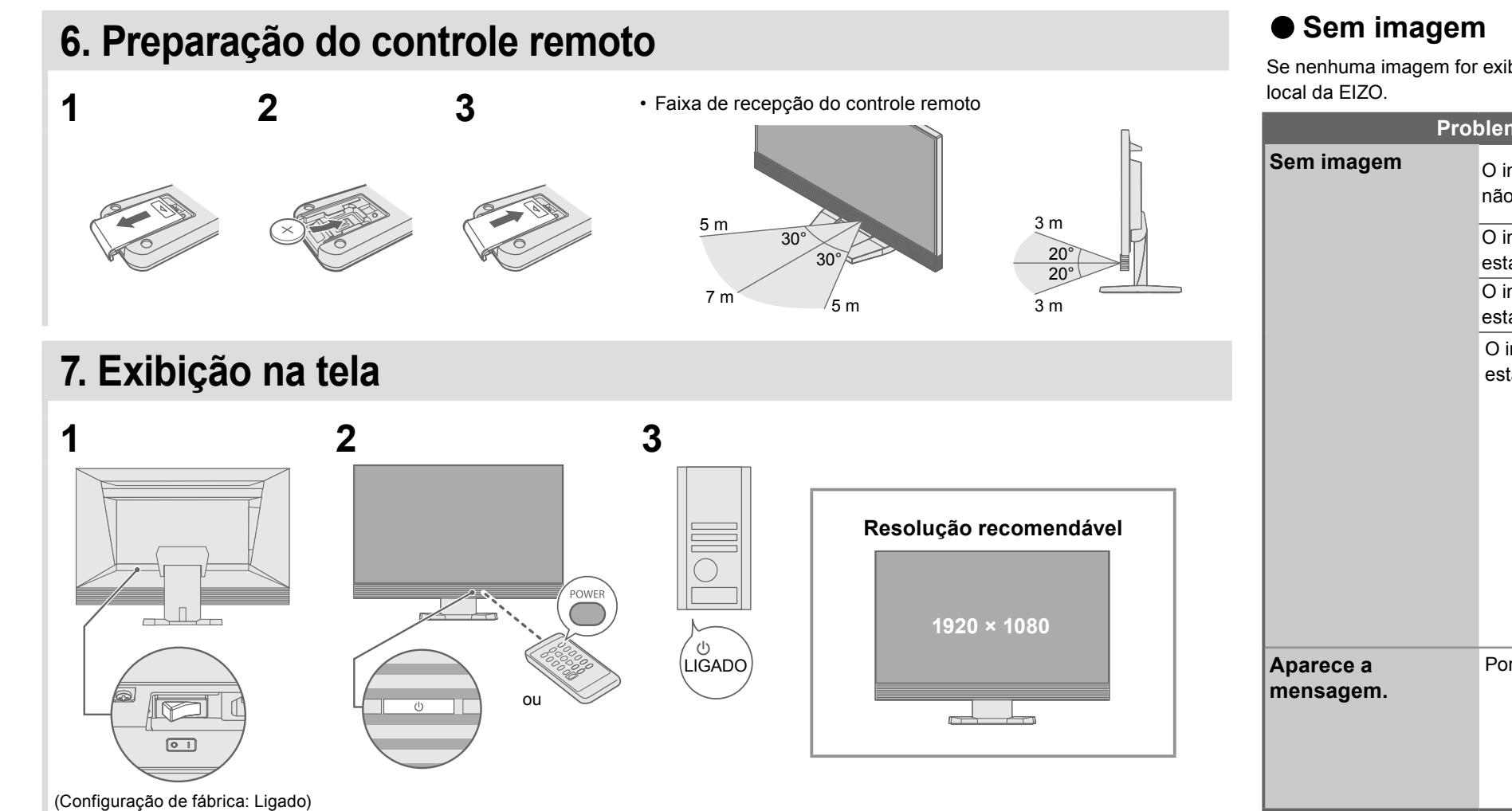

**Idioma 8.**

Se nenhuma imagem for exibida no monitor, mesmo após a execução das ações corretivas, entre em contato com um representante

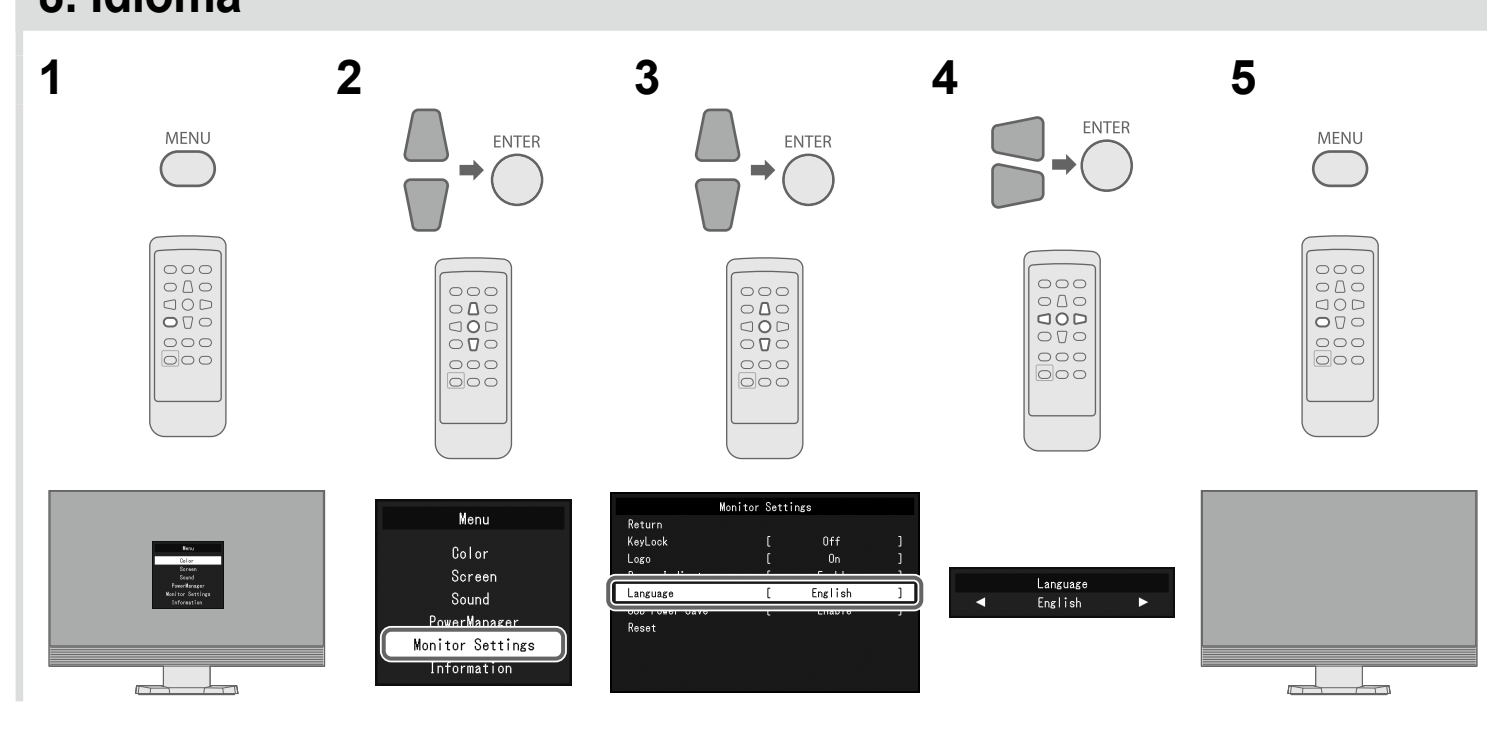

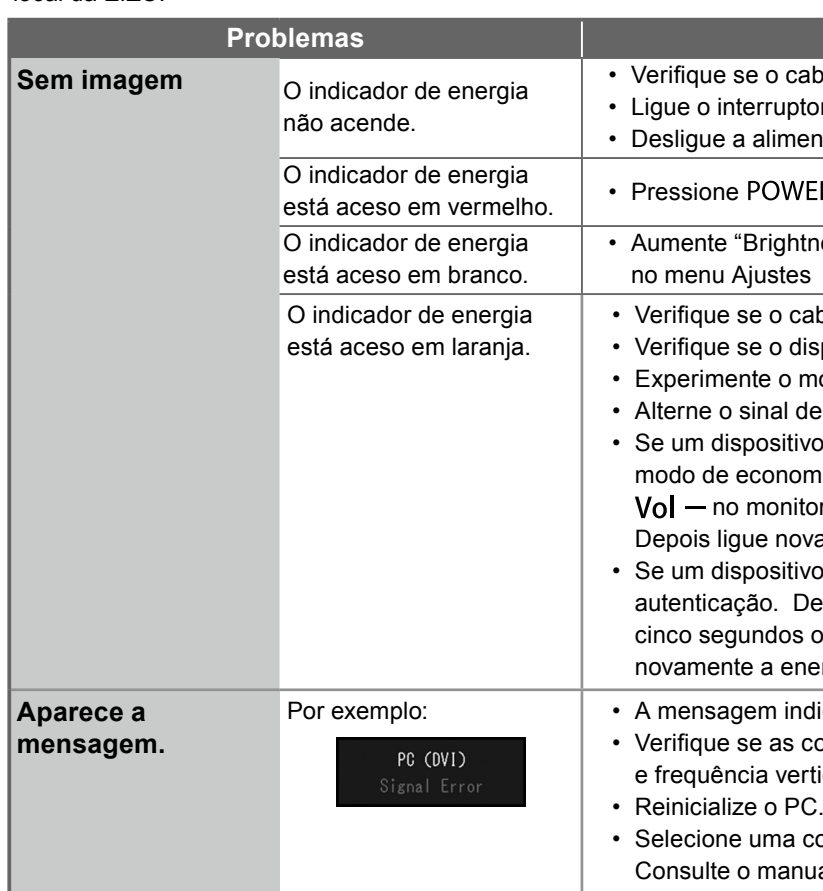